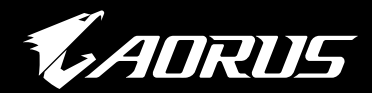

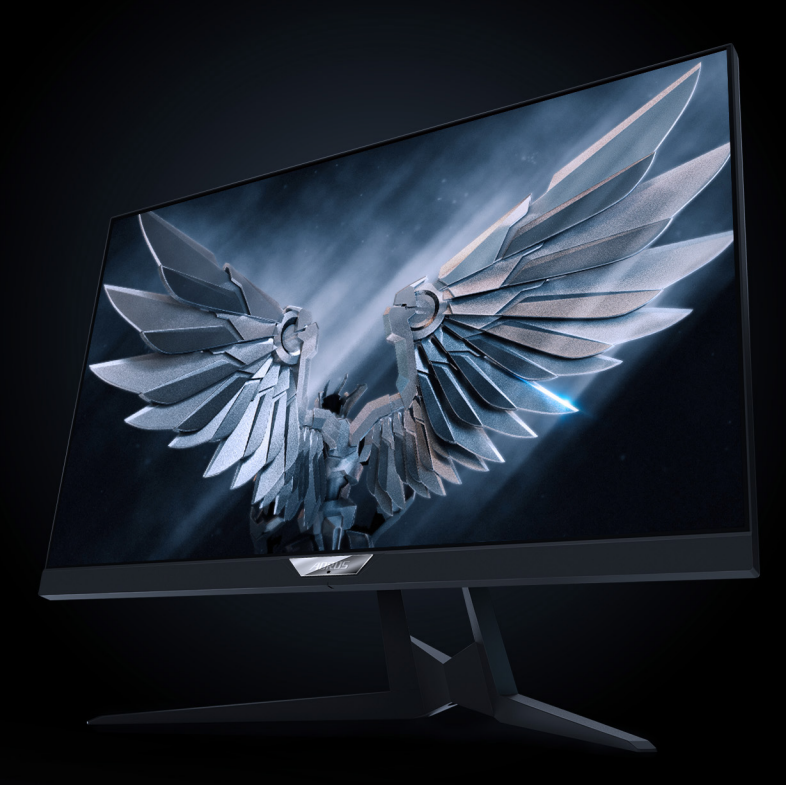

# ИГРОВОЙ МОНИТОР TACTOCAL РУКОВОДСТВО ПОЛЬЗОВАТЕЛЯ

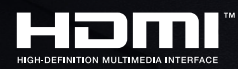

**GIGABYTE™** 

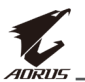

# **Авторское право**

© 2019 GIGA-BYTE TECHNOLOGY CO., LTD. Все права защищены.

Товарные знаки, упомянутые в настоящем руководстве, официально зарегистрированы соответствующими правообладателями.

#### **Отказ от ответственности**

Сведения, представленные в настоящем руководстве, защищены законами об авторском праве и являются собственностью компании GIGABYTE.

Компания GIGABYTE вправе вносить изменения в технические характеристики и свойства, указанные в настоящем руководстве, без предварительного уведомления.

Запрещается воспроизводить, копировать, переводить, передавать или публиковать в любой форме и любыми средствами сведения, содержащиеся в настоящем руководстве, без предварительного письменного разрешения компании GIGABYTE.

- Внимательно ознакомьтесь с содержанием Руководства пользователя, призванного помочь вам в эксплуатации данного монитора.
- • Для просмотра дополнительной информации посетите веб-сайт по адресу: https://www.gigabyte.com

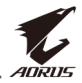

# <span id="page-2-0"></span>**СВЕДЕНИЯ ПО БЕЗОПАСНОСТИ**

# **Информация о соответствии нормативным требованиям**

**Уведомление о соответствии стандартам Федеральной комиссии по связи США**

#### **Декларация о соответствии поставщика 47 CFR § 2.1077 Информация о соблюдении требований**

Название устройства: **ЖК-монитор**  Торговое наименование: **GIGABYTE** Номер модели: **AORUS FI27Q-P**

Ответственное лицо - США Контактная информация: **G.B.T. Inc.**  Адрес: 17358 Railroad street, City Of Industry, CA91748 Тел.: 1-626-854-9338 Контактная информация для связи через Интернет:https://www.

#### gigabyte.com **Уведомление о соблюдении требований Федеральной комиссии по связи (FCC):**

Это устройство соответствует требованиям части 15 главы В "Излучатели непреднамеренных помех" правил FCC. При использовании устройства должны быть соблюдены следующие два условия: (1) Данное устройство не должно создавать вредных помех, и (2) данное устройство должно выдерживать внешние помехи, включая те, которые могут вызвать нарушения в его работе.

Это устройство было протестировано и признано соответствующим требованиям к устройствам класса В (Class B) в соответствии с Частью 15 требований FCC. Эти ограничения разработаны для обеспечения достаточной защиты от вредных помех в бытовых условиях. Данное оборудование генерирует, использует и может распространять электромагнитные волны и при нарушении инструкций производителя по установке или эксплуатации может создавать помехи для радиосвязи. Даже при соблюдении инструкций по установке не гарантируется отсутствие помех в каком-то определенном случае. Если данное устройство вызывает помехи при приеме радио- и телевизионных сигналов, что можно проверить, выключив и включив устройство, пользователю рекомендуется попытаться устранить помехи с помощью приведенных ниже мер:

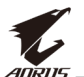

- Изменить ориентацию или перенести в другое место приемную антенну;
- Увеличить расстояние между приемником и устройством;
- Подключить оборудование и приемник в сетевые розетки разных цепей;
- Обратиться за помощью к продавцу или опытному специалисту по теле- и радиотехнике.

#### **Заявление о соответствии стандартам Канадского департамента по коммуникациям**

Данное цифровое устройство не превышает пределов для цифровых устройств класса B по радиошумовым помехам, установленных Положениями по радиоинтерференции Канадского департамента по коммуникациям. Это цифровое устройство класса B соответствует канадскому стандарту ICES-003.

#### **Avis de conformité à la réglementation d'Industrie Canada**

Cet appareil numérique de la classe B est conforme à la norme NMB-003 du Canada.

#### **Декларация о соответствии требованиям СЕ Европейского Союза (ЕС)**

Данное устройство соответствует требованиям следующих директив: Директива об электромагнитной совместимости 2014/30/ EU, директива о низковольтных устройствах 2014/35/EU, директива ErP 2009/125/EC, директива RoHS (в новой редакции) 2011/65/EU.

Данное устройство успешно прошло испытания на соответствие всем важным требованиям директив.

#### **Уведомление о соответствии требованиям директивы Европейского Союза (ЕС) RoHS (в новой редакции) 2011/65/EU и делегированной директивы Европейской Комиссии (ЕС) 2015/863**

Изделия GIGABYTE не содержат вредных веществ (Cd, Pb, Hg, Cr<sup>+6</sup>, ПБДЭ, ПБД, ДЭГФ, ББФ,ДБФ и ДИБФ). Детали и компоненты прошли тщательный отбор на соответствие требованиям RoHS. Более того, специалисты GIGABYTE продолжают разработку изделий, в которых не используются запрещенные международными нормами токсичные химикаты.

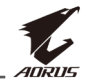

#### **Уведомление о соответствии требованиям директивы Европейского Союза (ЕС) об отходах электрического и электронного оборудования(WEEE)**

GIGABYTE соблюдает отечественные законы, принятые на базе директивы 2012/19/EU WEEE (об отходах электрического и электронного оборудования) (в новой редакции). В директиве WEEE указан порядок обращения, сбора, переработки и утилизации электрических и электронных устройств и их компонентов. Согласно требованиям директивы использованное оборудование подлежит маркировке, раздельному сбору и утилизации в установленном порядке.

# **Информация о знаке WEEE**

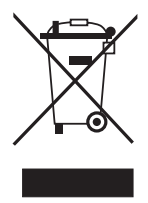

Показанный ниже знак наносится на изделие или его упаковку. Он указывает на то, что данное изделие запрещается утилизировать вместе с другими отходами. Устройство следует сдать в центр сбора отходов для выполнения процедуры обращения, сбора, переработки и утилизации.

За дополнительными сведениями о местах сбора отходов оборудования для переработки обращайтесь в муниципальные учреждения, службу по утилизации бытовых отходов или в место покупки изделия. Там же вы получите сведения об экологически безопасной переработке.

#### **Директивы по вторичной переработке изделий по истечении срока их службы**

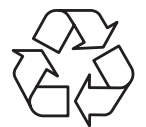

Показанный ниже знак наносится на изделие или его упаковку. Он указывает на то, что данное изделие запрещается утилизировать вместе с другими отходами. Устройство следует сдать в центр сбора отходов для выполнения процедуры обращения, сбора, переработки и утилизации.

# **Déclaration de Conformité aux Directives de l'Union européenne (UE)**

Cet appareil portant la marque CE est conforme aux directives de l'UE suivantes: directive Compatibilité Electromagnétique 2014/30/UE, directive Basse Tension 2014/35/UE, directive 2009/125/CE en matière d'écoconception et directive RoHS II 2011/65/UE.

La conformité à ces directives est évaluée sur la base des normes européennes harmonisées applicables.

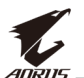

# **European Union (EU) CE-Konformitätserklärung**

Dieses Produkte mit CE-Kennzeichnung erfüllen folgenden EU-Richtlinien: EMV-Richtlinie 2014/30/EU, Niederspannungsrichtlinie 2014/30/EU, Ökodesign-Richtlinie 2009/125/EC und RoHS-Richtlinie 2011/65/EU erfüllt.

Die Konformität mit diesen Richtlinien wird unter Verwendung der entsprechenden Standards zurEuropäischen Normierung beurteilt.

# **CE declaração de conformidade**

Este produto com a marcação CE estão em conformidade com das seguintes Diretivas UE: Diretiva Baixa Tensão 2014/35/EU; Diretiva CEM 2014/30/EU; Diretiva Conceção Ecológica 2009/125/CE; Diretiva RSP 2011/65/UE.

A conformidade com estas diretivas é verificada utilizando as normas europeias harmonizadas.

# **CE Declaración de conformidad**

Este producto que llevan la marca CE cumplen con las siguientes Directivas de la Unión Europea: Directiva EMC (2014/30/EU), Directiva de bajo voltaje (2014/35/EU), Directiva de Ecodiseño (2009/125/EC), Directiva RoHS (recast) (2011/65/EU).

El cumplimiento de estas directivas se evalúa mediante las normas europeas armonizadas.

# **Japan Class 01 Equipment Statement**

安全にご使用いただくために 接地接続は必ず電源プラグを電源につなぐ前に行って下さい。 また、接地接続を外す場合は、必ず電源プラグを電源から切り離してか ら行って下さい。

# **Japan VCCI Class B Statement**

クラスB VCCI 基準について

この装置は、クラスB情報技術装置です。この装置は、家庭環境で使 用することを目的としていますが、この装置がラジオやテレビジョン 受信機に近接して使用されると、受信障害を引き起こすことがありま す。

取扱説明書に従って正しい取り扱いをして下さい。

VCCI-B

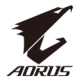

#### **China RoHS Compliance Statement**

#### 中国《废弃电器电子产品回收处理管理条例》提示性说明

为了更好地关爱及保护地球,当用户不再需要此产品或产品寿命终止时, 请遵守国家废弃电器电子产品回收处理相关法律法规,将其交给当地具有 国家认可的回收处理资质的厂商进行回收处理。

#### 环保使用期限

#### **Environment-friendly Use Period**

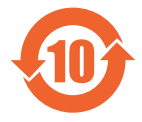

此标识指期限(十年),电子电气产品中含有的有害物质不会 发生外泄或突变、电子电气产品用户正常使用该电子电气产品 不会对环境造成严重 污染或对其人身、财产造成严重损害的 期限。

#### 产品中有害物质的名称及含量:

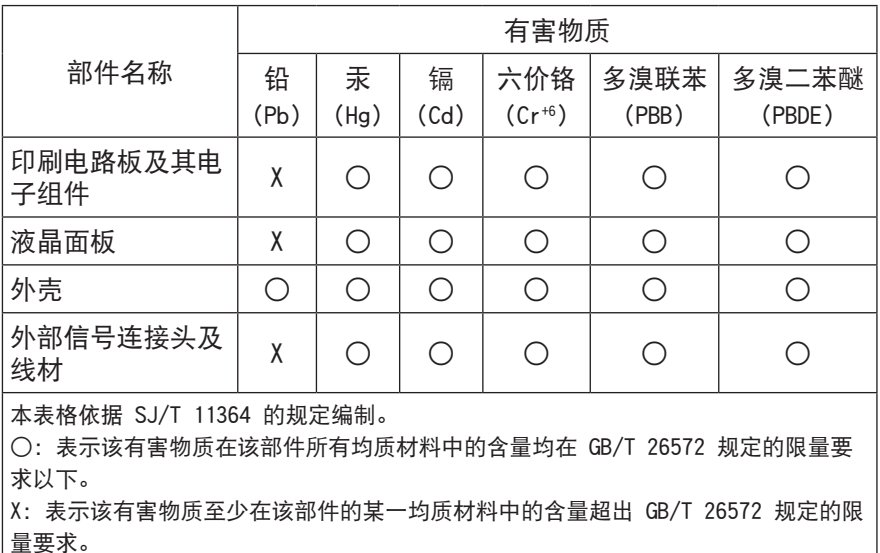

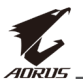

# **限用物質含有情況標示聲明書**

## **Declaration of the Presence Condition of the Restricted Substances Marking**

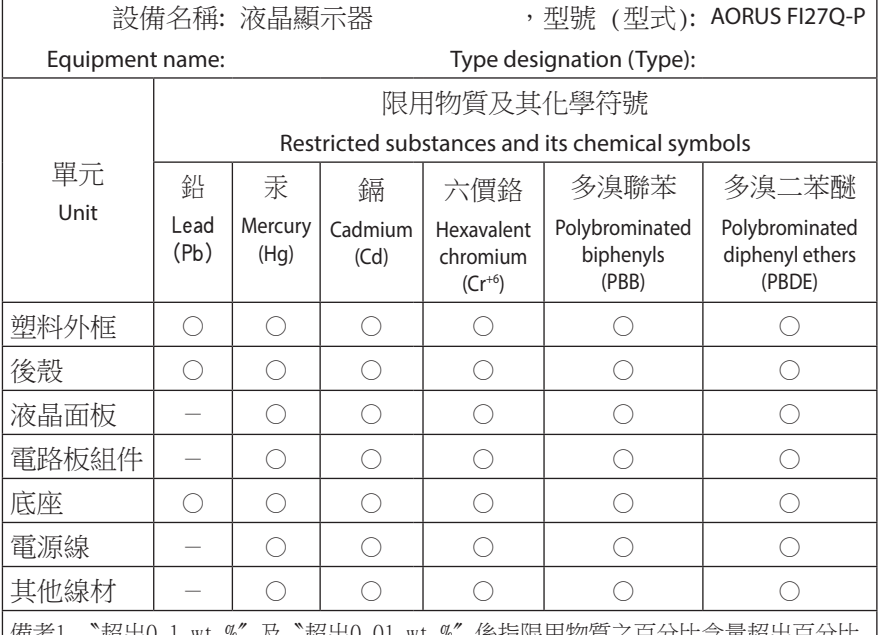

備考1.〝超出0.1 wt %〞及〝超出0.01 wt %〞係指限用物質之百分比含量超出白分比 含量基準值。

Note 1: "Exceeding 0.1 wt %" and "exceeding 0.01 wt %" indicate that the percentage content of the restricted substance exceeds the reference percentage value of presence condition.

備考2.〝○〞係指該項限用物質之百分比含量未超出百分比含量基準值。

Note 2: "○" indicates that the percentage content of the restricted substance does not exceed the percentage of reference value of presence.

備考3.〝-〞係指該項限用物質為排除項目。

Note 3: "-" indicates that the restricted substance corresponds to the exemption.

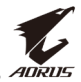

# <span id="page-8-0"></span>**Инструкции по технике безопасности**

Перед использованием монитора прочтите следующие *Инструкции по технике безопасности*.

- Используйте только те принадлежности, которые поставляются в комплекте с монитором, или рекомендованы производителем.
- Храните пластиковый упаковочный пакет для устройства в месте, недоступном для детей.
- Перед тем, как подключать монитор к электрической розетке, убедитесь, что характеристики напряжения шнура питания соответствуют характеристикам питания в вашей стране.
- • Вилку шнура питания следует подключать к правильно смонтированной и заземленной электрической розетке.
- • Не трогайте вилку мокрыми руками, так как это может привести к поражению электрическим током.
- Размешайте монитор на устойчивой поверхности в хорошо проветриваемом месте.
- Не ставьте монитор возле источников тепла, например электрообогревателей или прямых солнечных лучей.
- Отверстия и прорези в корпусе монитора служат для вентиляции. Не закрывайте вентиляционные отверстия другими предметами.
- Не подносите к монитору воду, напитки и другие виды жидкостей. Невыполнение этого требования может вызвать поражение электрическим током или поломку монитора.
- Не забывайте отключать монитор от электрической розетки перед выполнением очистки.
- Поскольку поверхность экрана легко поцарапать, не прикасайтесь к ней твердыми или острыми предметами.
- • Для вытирания экрана рекомендуется использовать мягкую безворсовую салфетку вместо обычной ткани. При необходимости для очистки монитора можно использовать стеклоочиститель. При этом запрещается распылять очиститель прямо на поверхность экрана.
- Отключайте шнур питания, если монитор не планируется использовать в течение длительного времени.
- Запрещается самостоятельно разбирать или ремонтировать монитор.

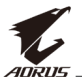

# **МАЛИЕ**<br>СОДЕРЖАНИЕ

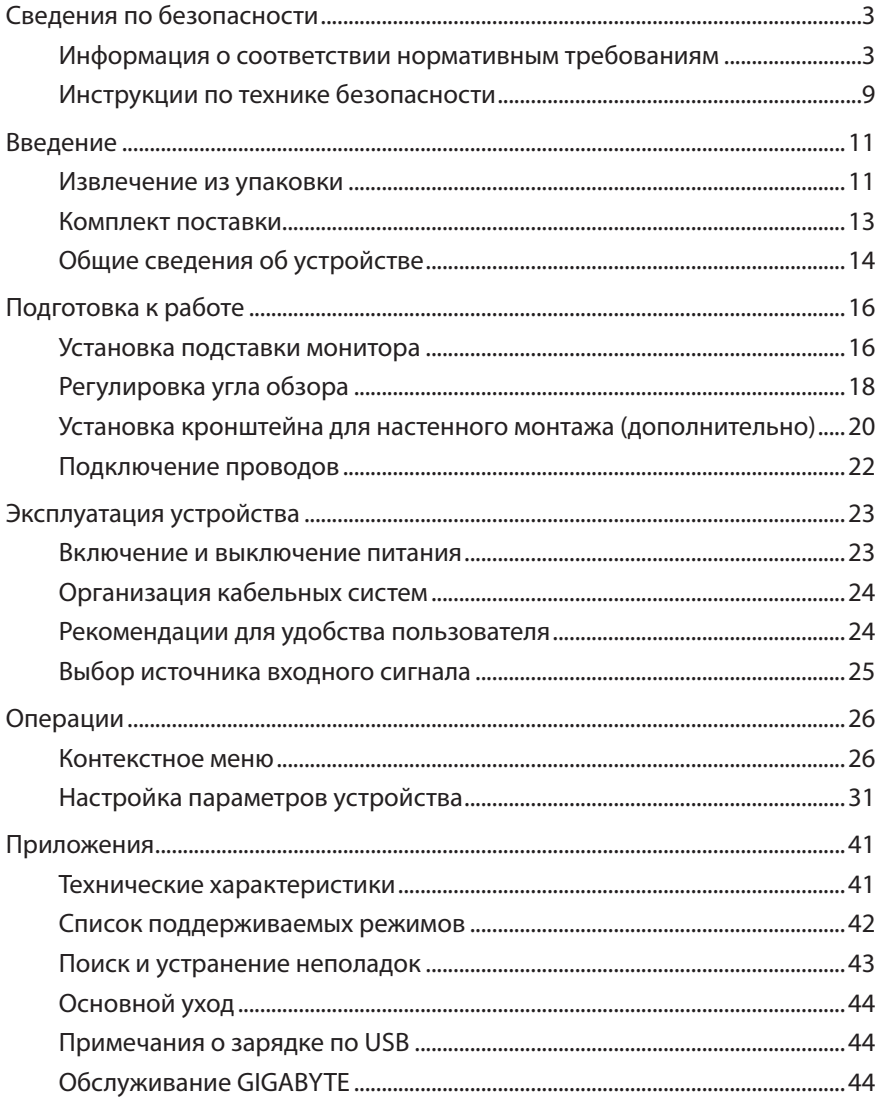

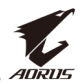

# <span id="page-10-0"></span>**ВВЕДЕНИЕ**

#### **Извлечение из упаковки**

- **1.** Откройте верхнюю крышку упаковочной коробки. Найдите этикетку для извлечения из упаковки на внутренней крышке.
- **2.** Осторожно положите коробку на устойчивую поверхность, правильно определив ее ориентацию.

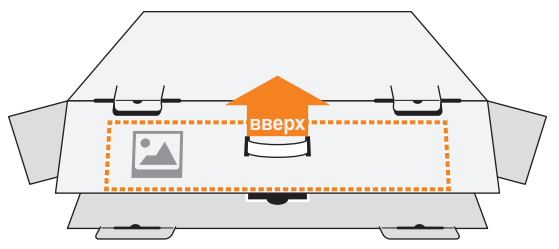

**3.** Откройте внутреннюю крышку.

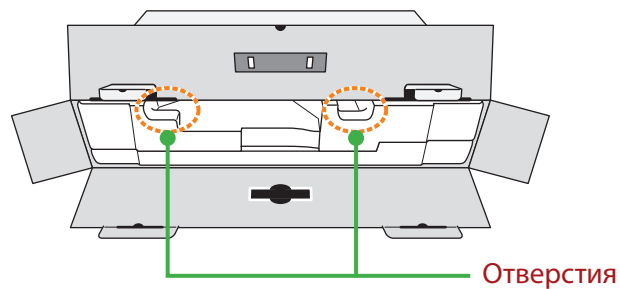

**4.** Возьмитесь за пенополистироловый блок (через отверстия) и извлеките его из коробки.

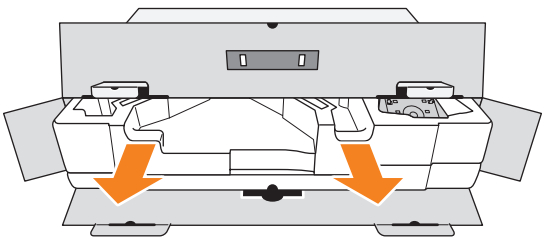

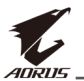

**5.** Извлеките компоненты, расположенные на верхнем слое пенополистирола.

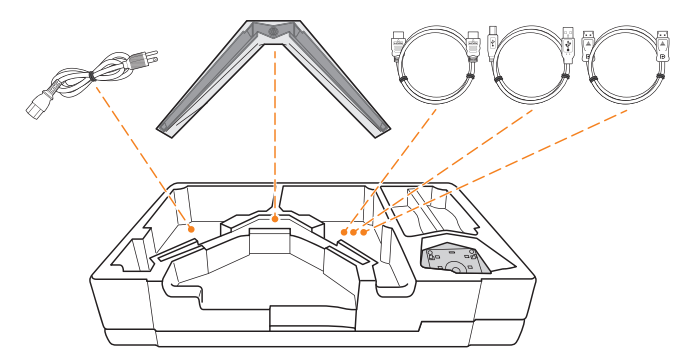

**6.** Достаньте верхний слой пенополистирола. Затем можно вынуть монитор из нижнего слоя пенополистирола.

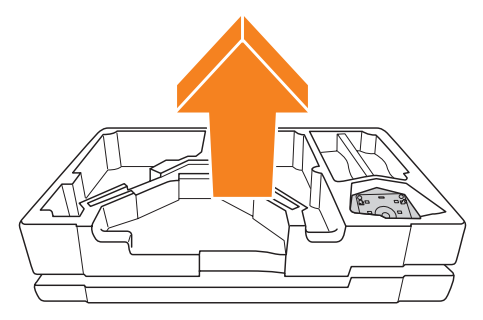

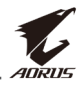

# <span id="page-12-0"></span>**Комплект поставки**

В упаковочной коробке находятся перечисленные ниже компоненты. При отсутствии любого из них обратитесь к местному торговому представителю.

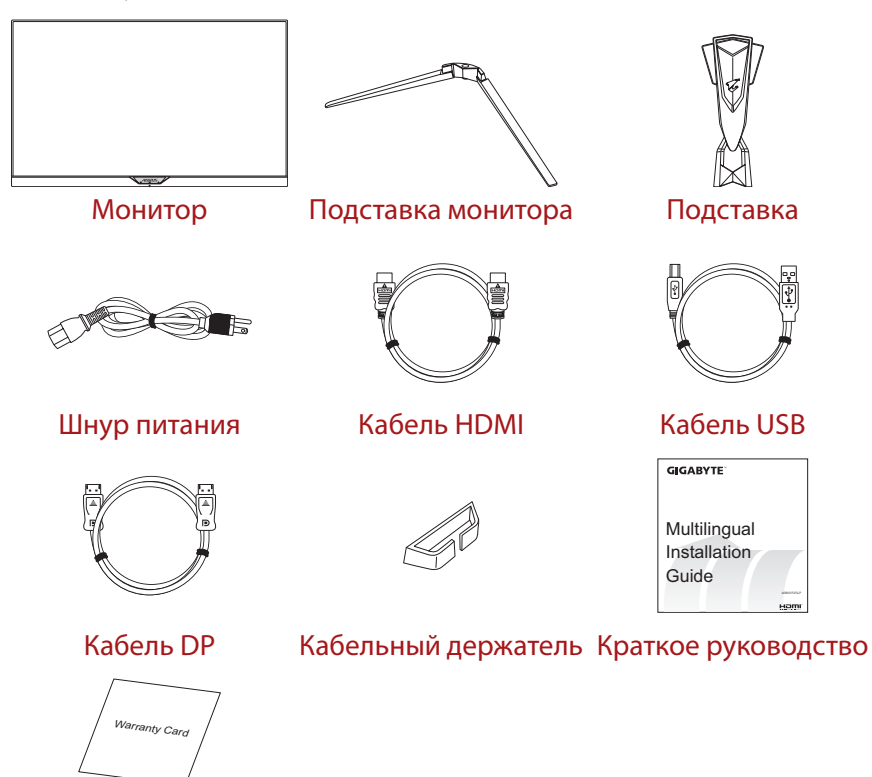

Гарантийный талон

**Примечание.** Рекомендуется сохранить упаковочную коробку и упаковочные материалы для транспортировки монитора в будущем.

<span id="page-13-0"></span>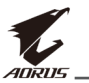

# **Общие сведения об устройстве**

# **Вид спереди**

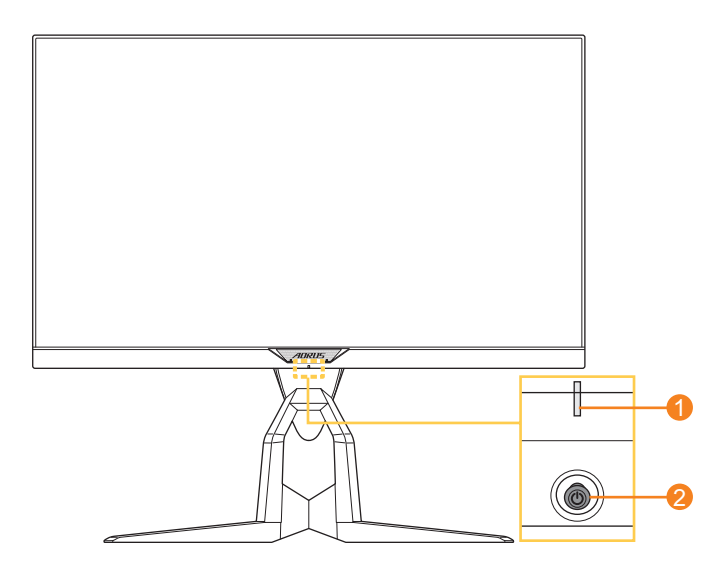

- **1** Индикатор питания **2** Кнопка управления
	-

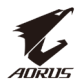

#### **Вид сзади**

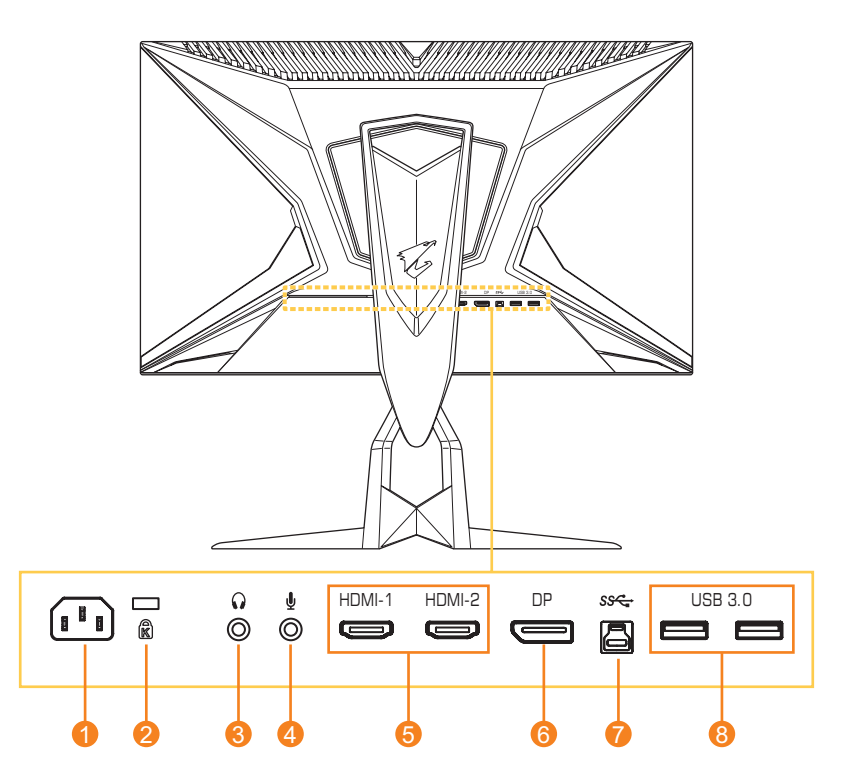

- **1** Входной разъем переменного тока
- **2** Замок Kensington
- **3** Гнездо для наушников
- **4** Разъем для подключения микрофона
- **5** Порты HDMI (2 шт.)
- **6** DisplayPort
- **7** Восходящий порт USB
- **8** Порты USB 3.0 (2 шт.)

<span id="page-15-0"></span>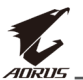

# **ПОДГОТОВКА К РАБОТЕ**

#### **Установка подставки монитора**

- **1.** Положите монитор на нижний слой вспененного полистирола вниз экраном.
- **2.** Совместите и вставьте крючки подставки в монтажные отверстия на задней панели экрана.

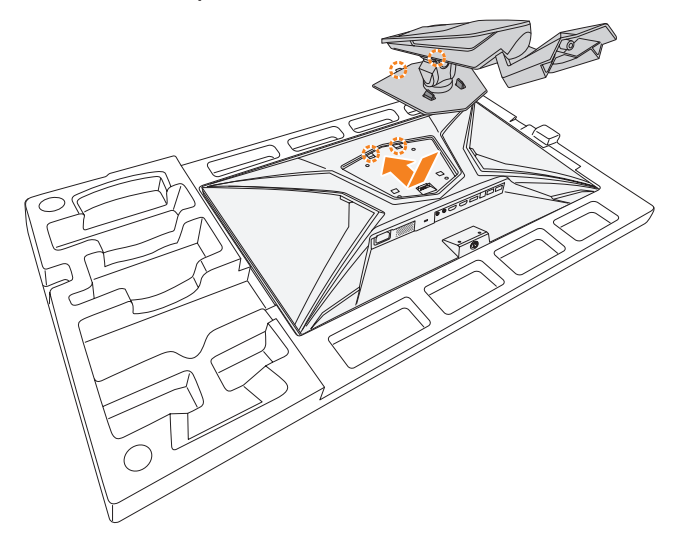

**3.** Совместите подставку монитора с выступом под основанием. Закрепите подставку на основании.

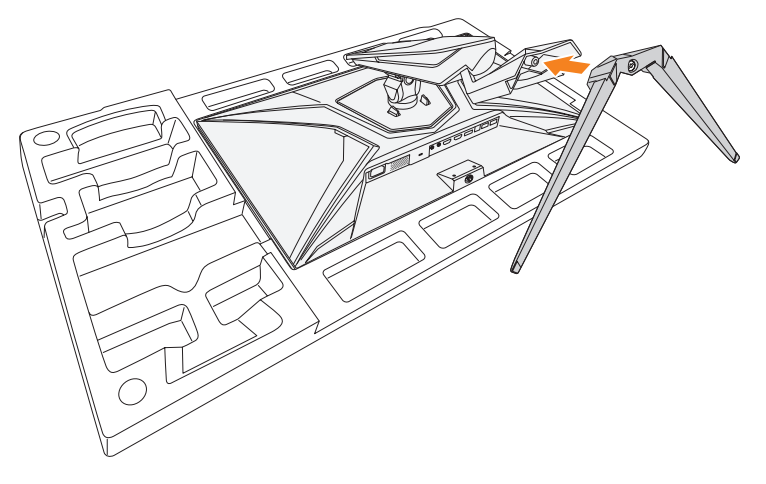

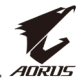

**4.** Чтобы закрепить подставку монитора, затяните винт.

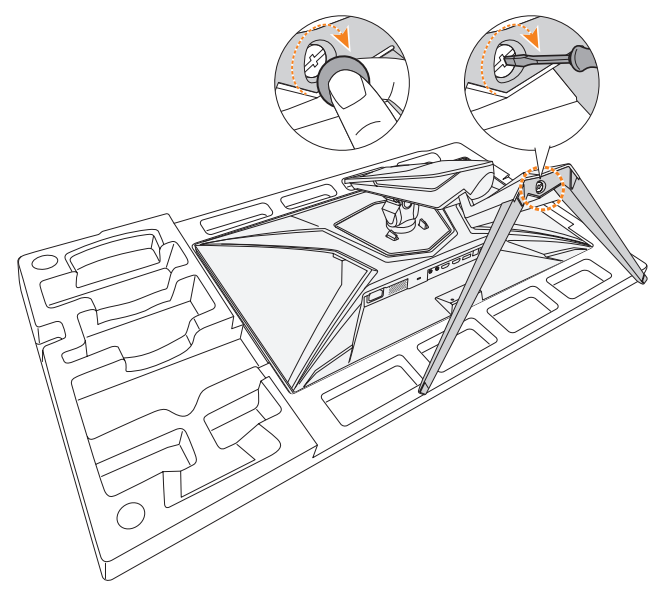

**Примечание.** Для затягивания винта можно использовать монету или небольшую плоскую отвертку.

**5.** Переверните монитор в вертикальное положение и поставьте на стол.

<span id="page-17-0"></span>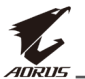

# **Регулировка угла обзора**

**Примечание.** Придерживайте монитор за подставку, чтобы он не опрокинулся в процессе выполнения регулировки.

#### **Регулировка угла наклона**

Наклоните экран вперед или назад под нужным углом обзора (от -5˚ до 21˚).

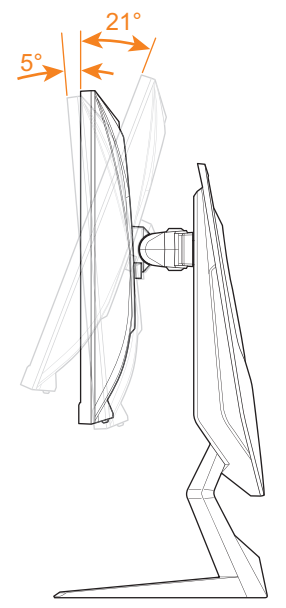

#### **Регулировка угла поворота**

Поверните экран влево или вправо, установив нужный угол обзора  $(20°)$ .

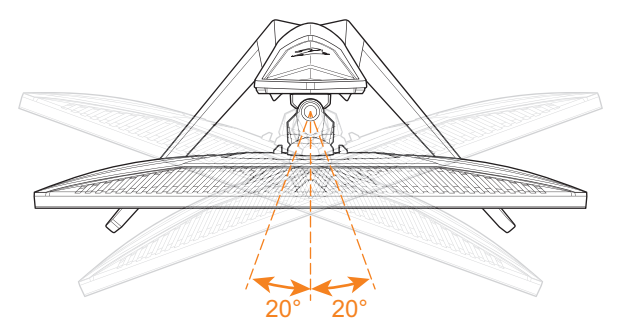

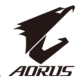

#### **Изменение ориентации экрана**

**1.** Поднимите экран вверх в максимальное положение (130 мм).

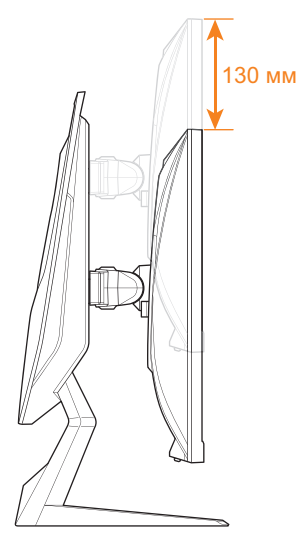

**2.** Поверните монитор (на 90˚по часовой стрелке) для установки в вертикальное положение.

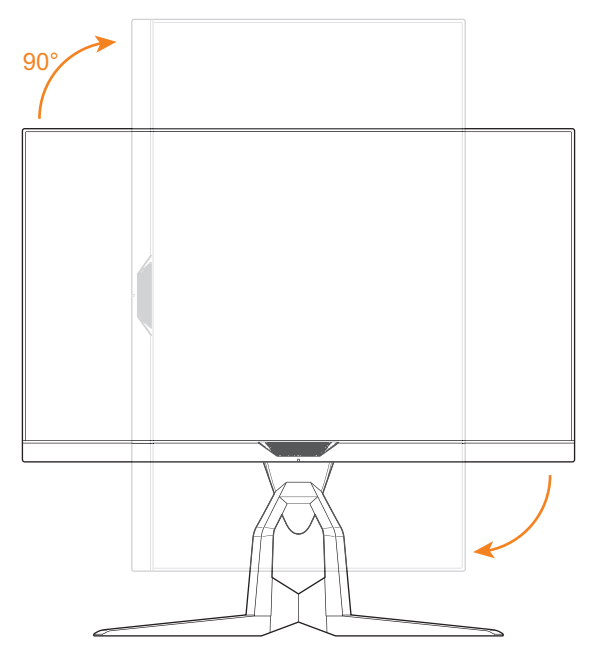

<span id="page-19-0"></span>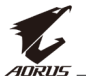

# **Установка кронштейна для настенного монтажа (дополнительно)**

Разрешается использовать только комплект для настенного монтажа 100 х 100 мм, рекомендованный производителем.

- **1.** Положите монитор на нижний слой вспененного полистирола вниз экраном.
- **2.** Сожмите защелки, чтобы отсоединить основание от монитора.

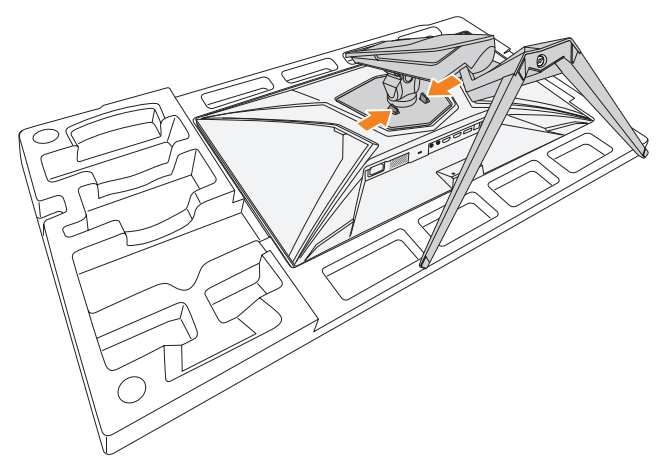

**3.** Осторожно потяните основание вниз, чтобы снять его с крючков. Снимите основание.

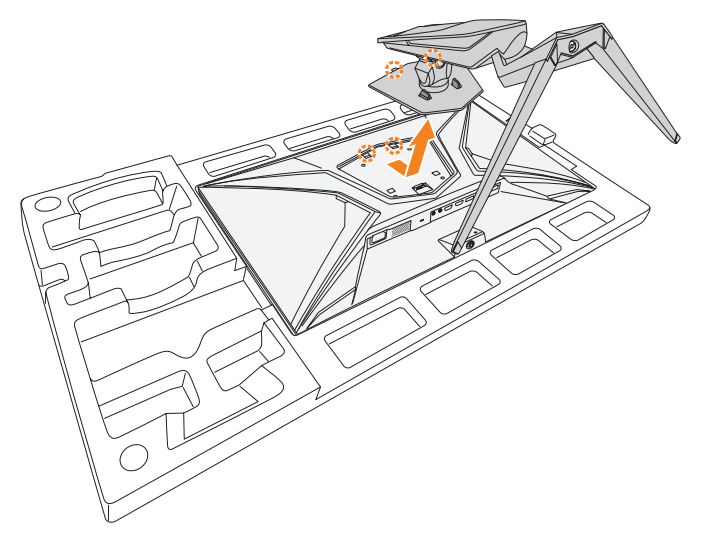

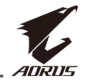

**4.** Прикрепите монтажный кронштейн к монтажным отверстиям, расположенным на задней панели монитора. Закрепите кронштейн винтами.

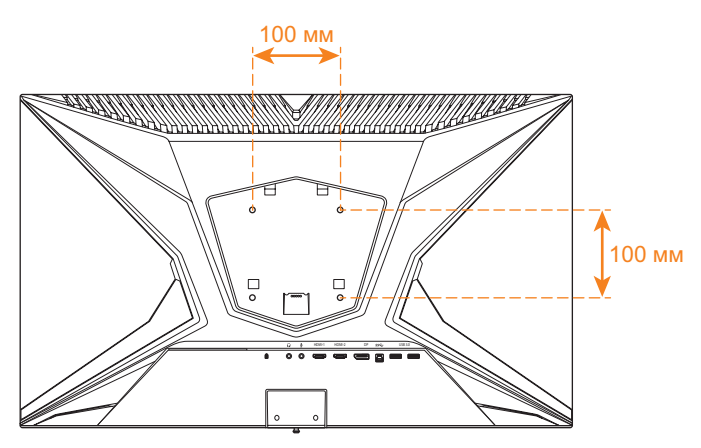

**Примечание.** Чтобы установить монитор на стене, руководствуйтесь инструкциями по установке к комплекту кронштейна для настенного монтажа.

<span id="page-21-0"></span>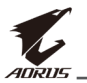

# **Подключение проводов**

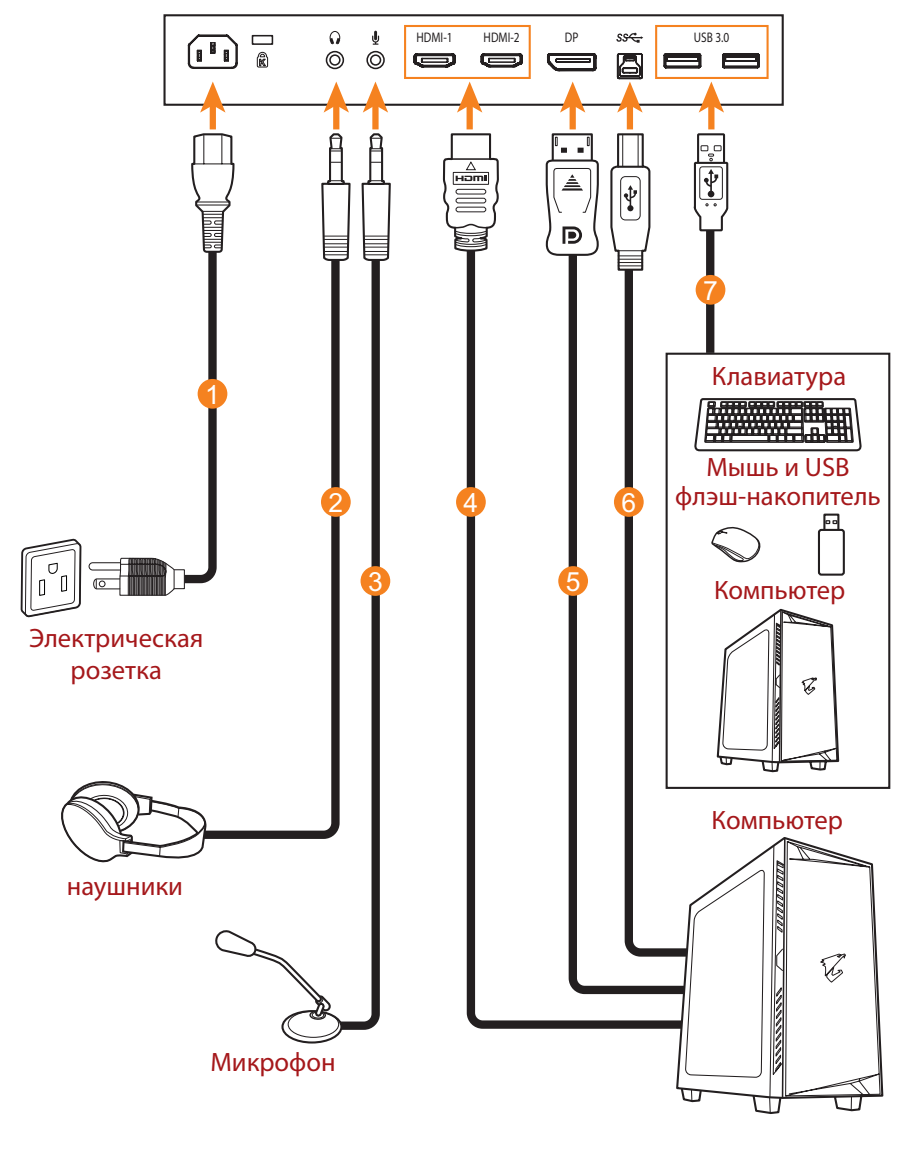

- **1** Шнур питания
- **2** Кабель для наушников
- **3** Микрофонный кабель
- **4** Кабель HDMI
- **5** Кабель DisplayPort
- **6** Кабель USB (A-штыревой к B-штыревой)
- **7** Кабель USB

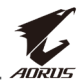

# <span id="page-22-0"></span>**ЭКСПЛУАТАЦИЯ УСТРОЙСТВА**

#### **Включение и выключение питания**

#### **Питание включено**

- **1.** Подключите один конец шнура питания к входному разъему питания переменного тока на задней панели монитора.
- **2.** Вилку шнура питания включите в электрическую розетку.
- **3.** Для включения монитора нажмите на кнопку **Управление**. Индикатор питания начинает светиться белым цветом, указывая на то, что монитор готов к работе.

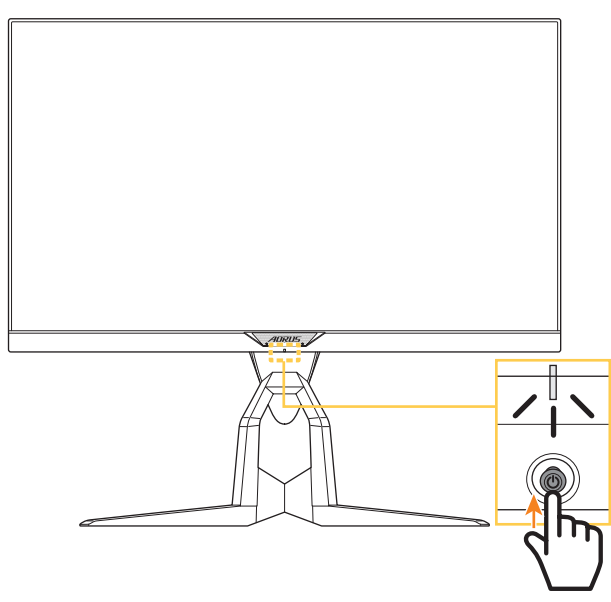

**Примечание.** Если индикатор питания не светится после включения монитора, проверьте настройку **LED индикатор** в меню **Настройки экрана**. См. [стр. 39.](#page-38-0)

#### **Питание отключено**

Для выключения монитора нажмите и удерживайте в течение 2 секунд кнопку **Управление**.

**Примечание.** Когда на экране появится **Основное** меню, монитор можно также выключить, перемещая вниз кнопку **Управления** (<sup>2</sup>). См. [стр. 28.](#page-27-0)

<span id="page-23-0"></span>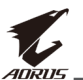

# **Организация кабельных систем**

- **1.** Совместите кабельный зажим со специальными отверстиями на задней панели монитора.
- **2.** Хорошо прижмите кабельный зажим до полной фиксации. Затем пропустите через зажим подключенные кабели.

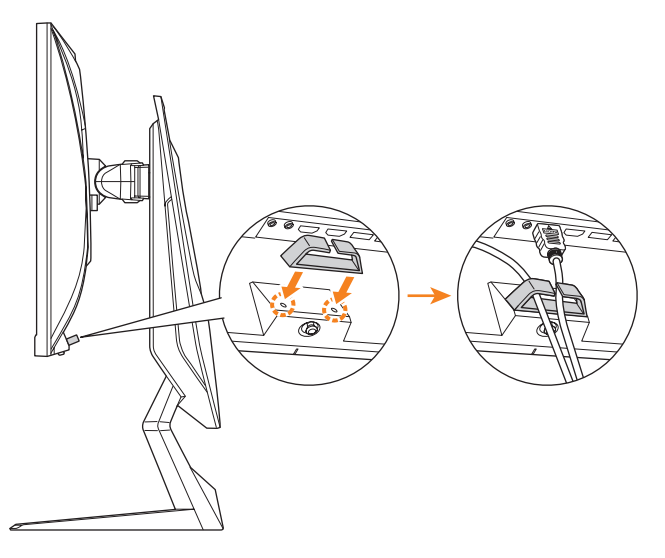

# **Рекомендации для удобства пользователя**

Ниже представлены советы для комфортного просмотра монитора.

- Оптимальное расстояние от монитора до зрителя составляет от 510 до 760 мм (20-30 дюймов).
- В общем рекомендуется располагать монитор так, чтобы верх экрана находился на уровне глаз удобно сидящего зрителя или немного ниже.
- Выбирайте яркость освещения в соответствии с типом выполняемой работы.
- Устраивайте регулярные и частые перерывы (не менее 10 минут) через каждые полчаса.
- Периодически отводите взгляд от экрана монитора и фокусируйте его на удаленных предметах не менее 20 секунд.
- Также уменьшить зрительное напряжение помогут упражнения для глаз. Повторяйте эти упражнения несколько раз. (1) Посмотреть вверх и вниз (2) Медленные вращательные движения глазами (3) Движения глазами по диагонали.

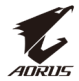

## <span id="page-24-1"></span><span id="page-24-0"></span>**Выбор источника входного сигнала**

- <span id="page-24-2"></span>**1.** Передвиньте кнопку **управления** вправо (<**)** для входа в меню **Входной сигнал**.
- **2.** Передвиньте кнопку **управления** вверх/вниз ( ( ) для выбора нужного источника входного сигнала. Затем нажмите на кнопку **управления** для подтверждения.

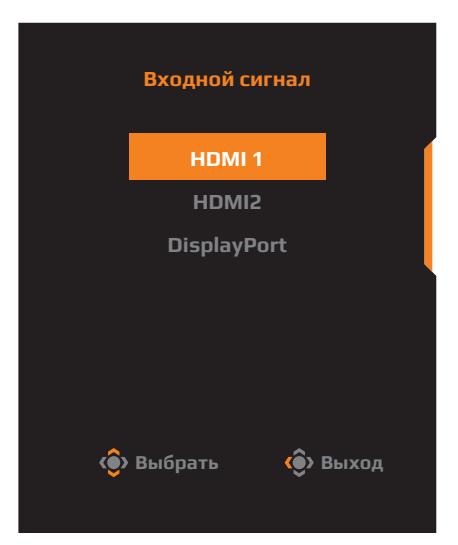

<span id="page-25-0"></span>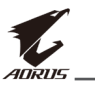

# **ОПЕРАЦИИ**

#### **Контекстное меню**

#### **Клавиша быстрого вызова**

По умолчанию кнопке **управления** назначена особая функция.

**Примечание.** Чтобы изменить предустановленную функцию клавиши быстрого вызова, перейдите в раздел [«Быстрое переключение»](#page-37-0) на [стр.](#page-37-0)  [38](#page-37-0).

Для доступа к клавише быстрого вызова выполните следующие действия.

Передвиньте кнопку **управления** вверх (<**•**) для входа в меню **Баланс черного 2.0**.

Передвиньте кнопку **управления** вверх/ вниз (<<sup>3</sup>) для настройки параметра и нажмите на кнопку **управления** для подтверждения.

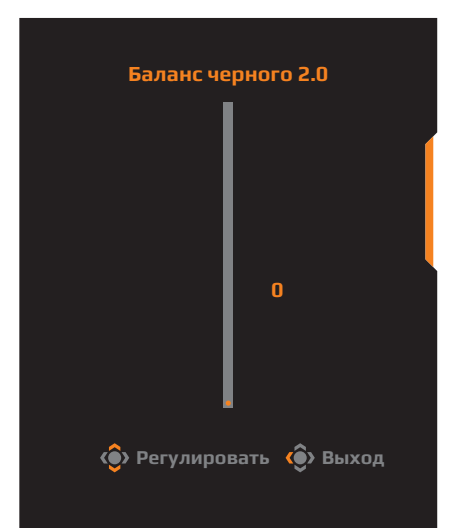

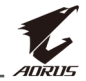

Передвиньте кнопку **управления** вниз (< ) для входа в меню **Режим изображения**.

Передвиньте кнопку **управления** вверх/ вниз (< $\bullet$ ) для выбора нужного параметра и нажмите на кнопку **управления** для подтверждения.

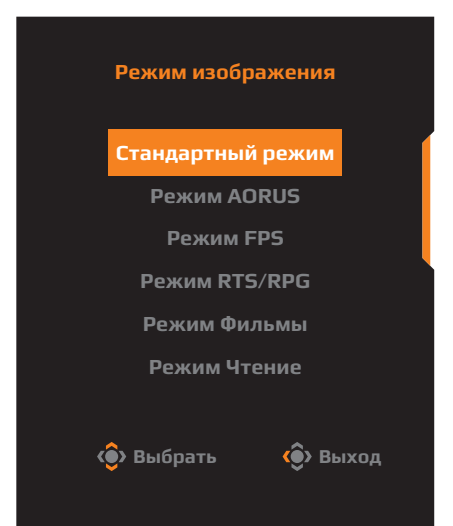

Передвиньте кнопку **управления** влево (•• ) для входа в меню **Громкость**.

<span id="page-26-0"></span>Передвиньте кнопку **управления** вверх/ вниз (< ) для настройки громкости звука наушников и нажмите на кнопку **управления** для подтверждения.

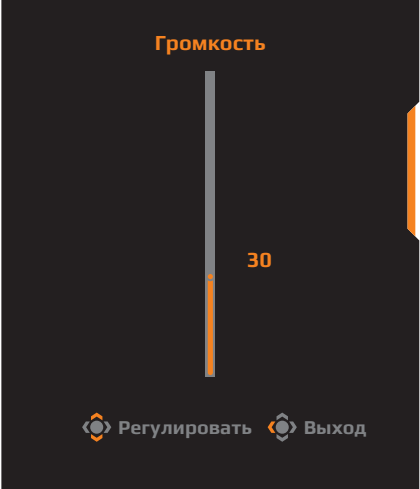

Передвиньте кнопку **управления** вправо ((•) для входа в меню **Входной сигнал**. См. раздел [«Выбор источника входного](#page-24-1)  [сигнала».](#page-24-1)

**Примечание.** Чтобы закрыть меню, передвиньте кнопку **управления** влево  $\widehat{\textbf{S}}$ ).

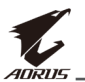

#### <span id="page-27-0"></span>**Руководство по использованию функциональных клавиш**

Нажмите на кнопку **управления** для отображения **Основного** меню.

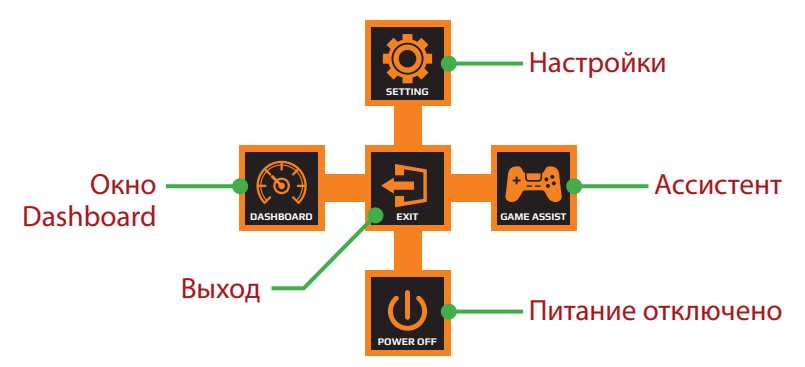

Затем кнопкой **управления** выберите нужную функцию и настройте соответствующие параметры.

# **Окно Dashboard**

После того, как на экране появится **Основное** меню, передвиньте кнопку **управления** влево ( ) для входа в меню **Окно Dashboard**.

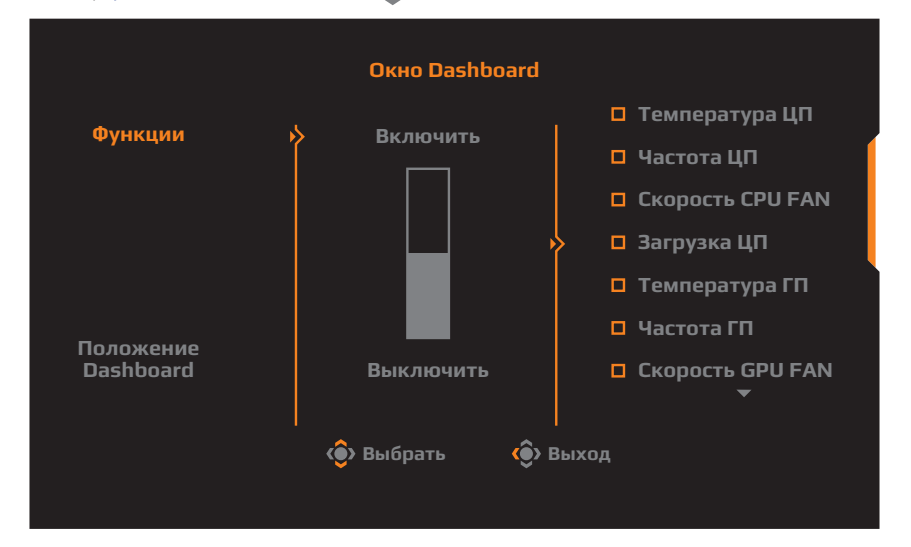

- • **Функции**: Включение и выключение функции. При включении можно выбрать нужные параметры для отображения на экране.
- • **Положение Dashboard**: Укажите положение информации Dashboard на экране.

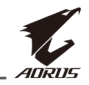

После завершения настройки Dashboard системные данные будут передаваться в SOC через порт USB, а на экране будут отображаться значения выбранных функций.

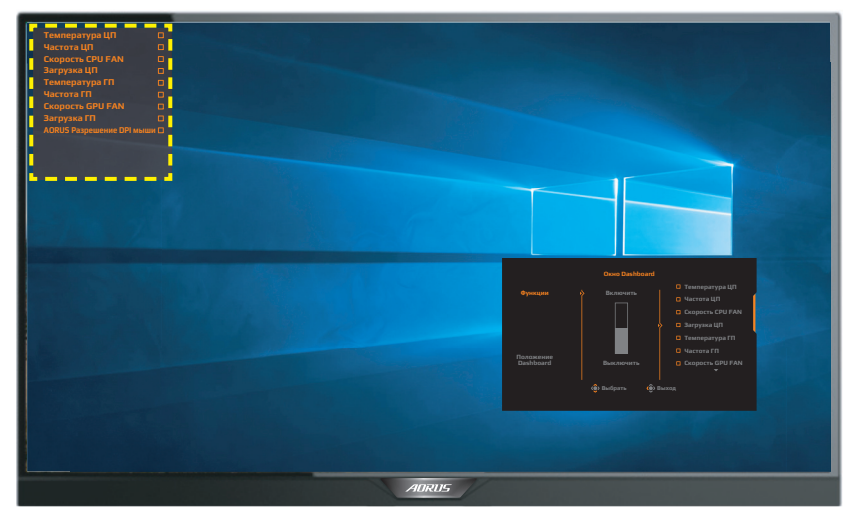

**Примечание.** Убедитесь, что кабель USB правильно подключен к восходящему порту USB монитора и порту USB компьютера.

#### **Ассистент**

После того, как на экране появится **Основное** меню, передвиньте кнопку **управления** вправо ( ) для входа в меню **Ассистент**.

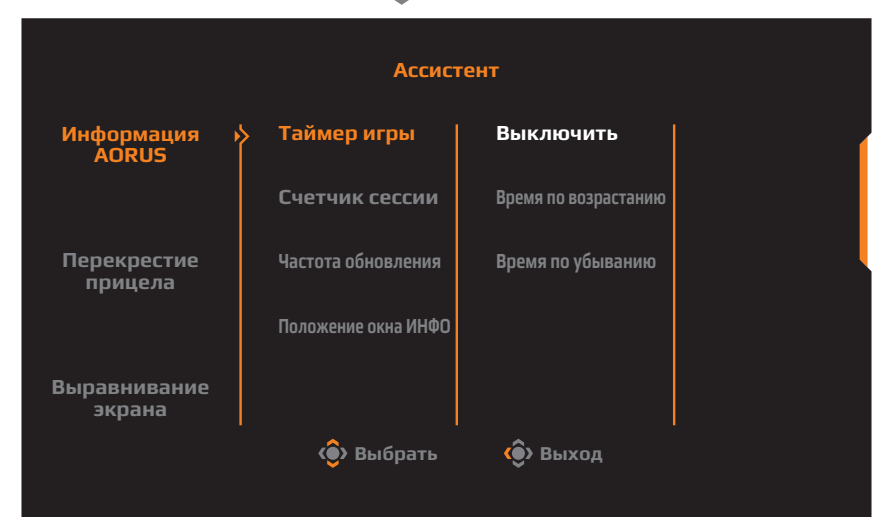

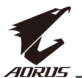

- **Информация AORUS: Настройка параметров, связанных с игрой** FPS (стрелялки от первого лица).
	- √ Нажмите на кнопку **Таймер игры** для выбора режима таймера обратного отсчета. Для отключения этой функции установите для нее значение **Выключить**.
	- √ Выберите параметр **Счетчик сессии** или **Частота обновления** для включения или выключения счетчика сессии или настройки частоты обновления в реальном времени.
	- √ Выберите пункт **Положение окна ИНФО**, чтобы указать место отображения информации на экране.

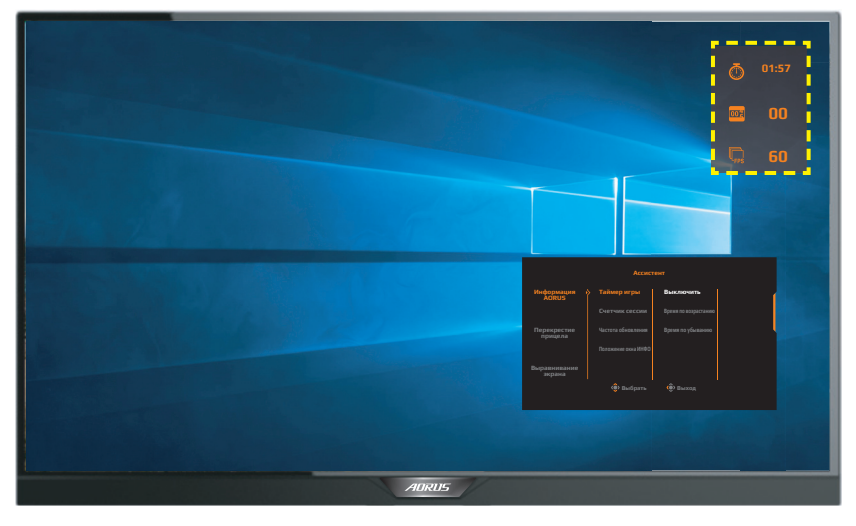

- **Перекрестие прицела**: Выбор нужного типа перекрестия прицела в зависимости от игровой среды. Это позволяет точнее наводить прицел.
- **Выравнивание экрана: При включении этой функции с четырех** сторон экрана отображаются линии выравнивания, с помощью которых легко и удобно выполняется идеальное выравнивание нескольких мониторов.

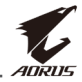

## <span id="page-30-0"></span>**Настройка параметров устройства**

После того, как на экране появится **Основное** меню, передвиньте кнопку **управления** вверх ( ) для входа в меню **Настройки экрана**.

**Примечание.** Кнопка **управления** служит для выбора функций меню и выполнения настроек.

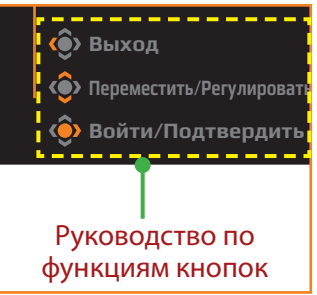

# **Режим Игра**

Настройка параметров, связанных с режимом игры.

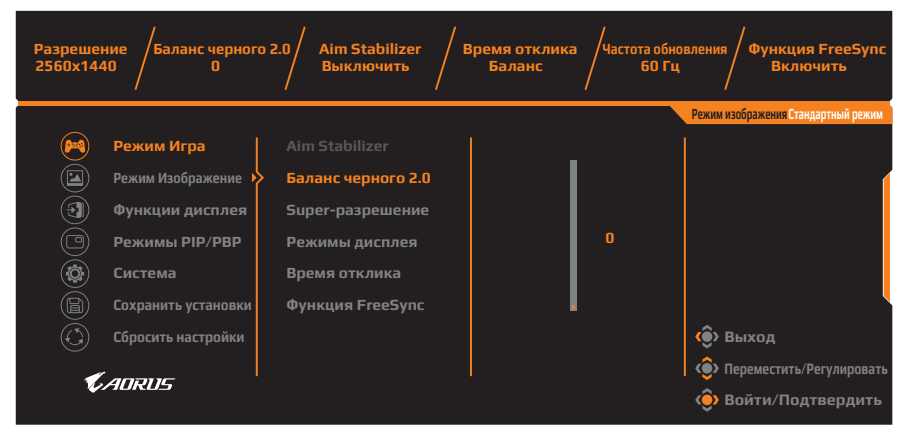

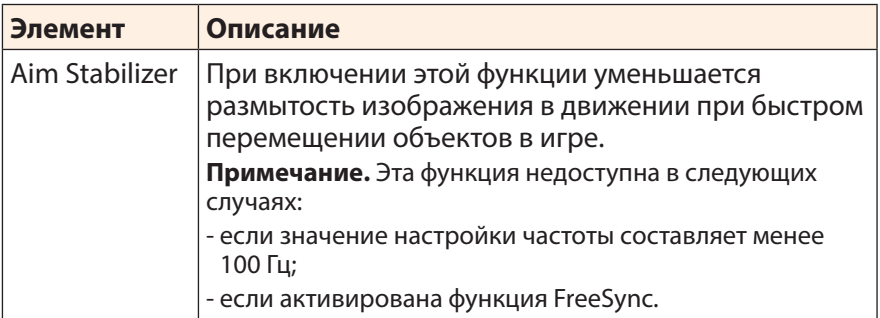

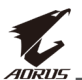

<span id="page-31-0"></span>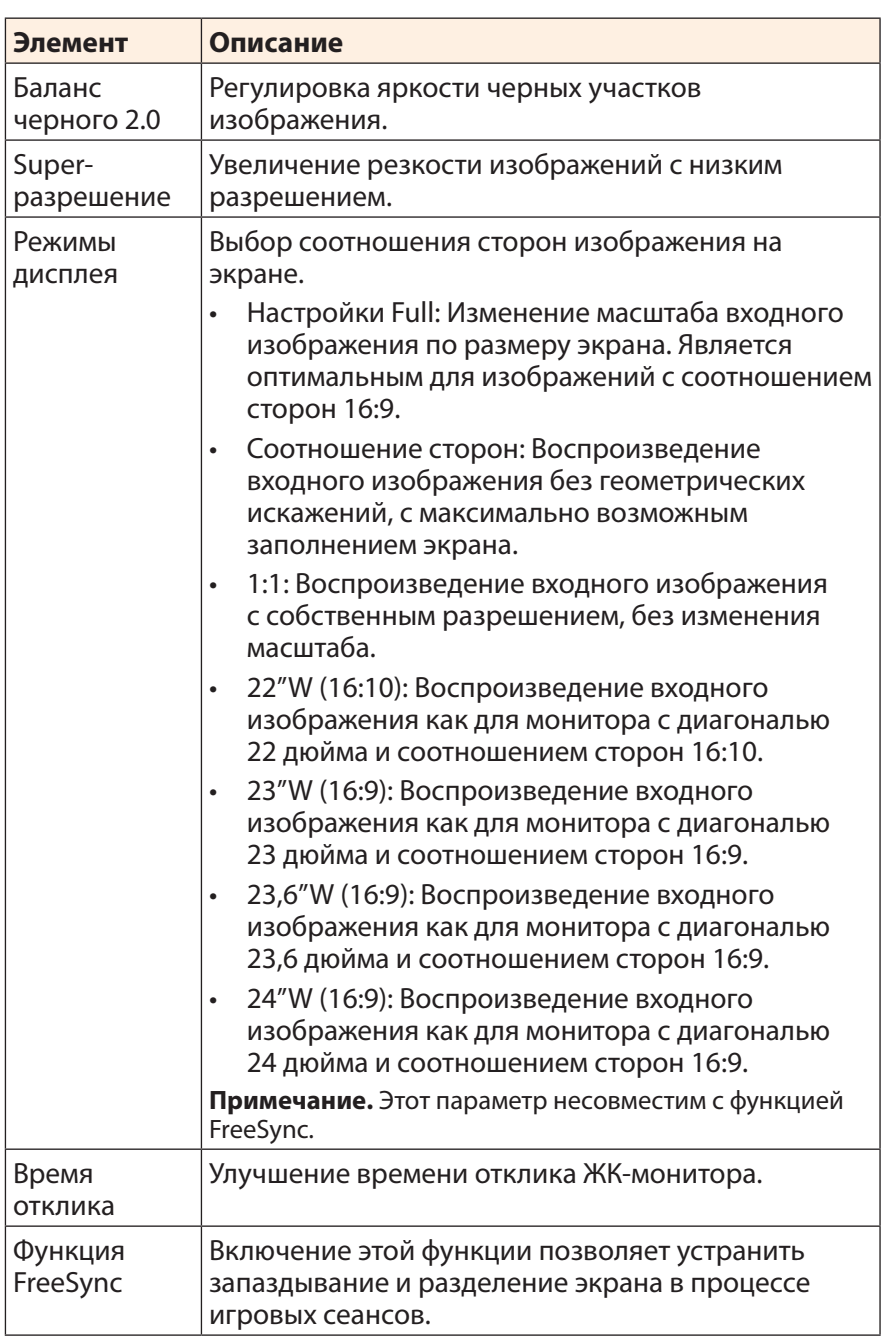

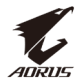

#### <span id="page-32-0"></span>**Режим Изображение**

Настройка параметров, связанных с изображением.

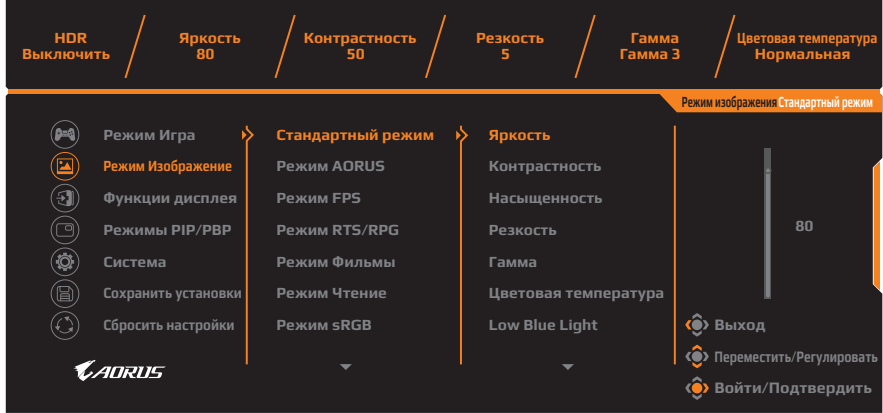

Выберите один из готовых режимов изображения.

- Стандартный режим: Для редактирования документов или просмотра веб-сайтов.
- Режим AORUS: Для игр AORUS GAMER.
- Режим FPS: Для игр FPS (стрелялки от первого лица).
- Режим RTS/RPG: Для игр RTS (стратегических игр в реальном времени) и RPG (ролевых игр).
- Режим Фильмы: Для просмотра фильмов.
- Режим Чтение: Для просмотра документов.
- • Режим sRGB: Для просмотра фотографий и графики на компьютере.
- Режим 1: Настроенные параметры режима изображения.
- Режим 2: Настроенные параметры режима изображения.
- Режим 3: Настроенные параметры режима изображения.

Затем можно настроить следующие параметры изображения.

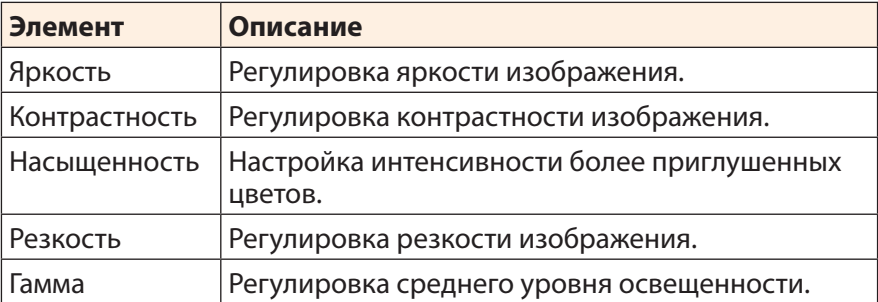

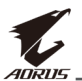

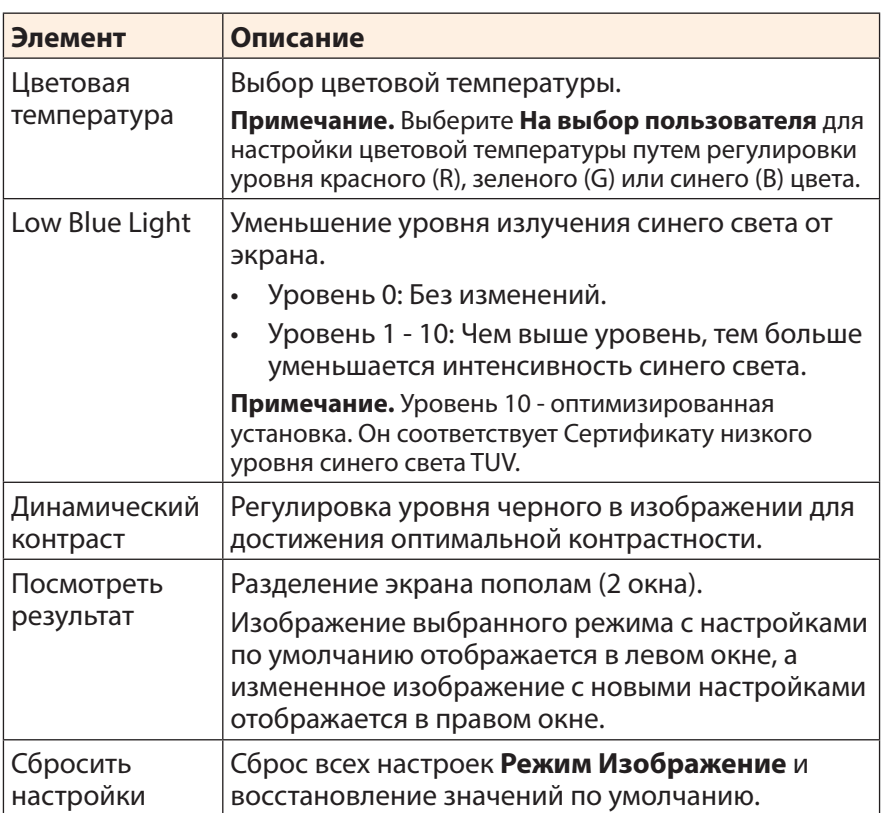

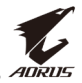

#### <span id="page-34-0"></span>**Функции дисплея**

#### Настройка параметров, связанных с экраном монитора.

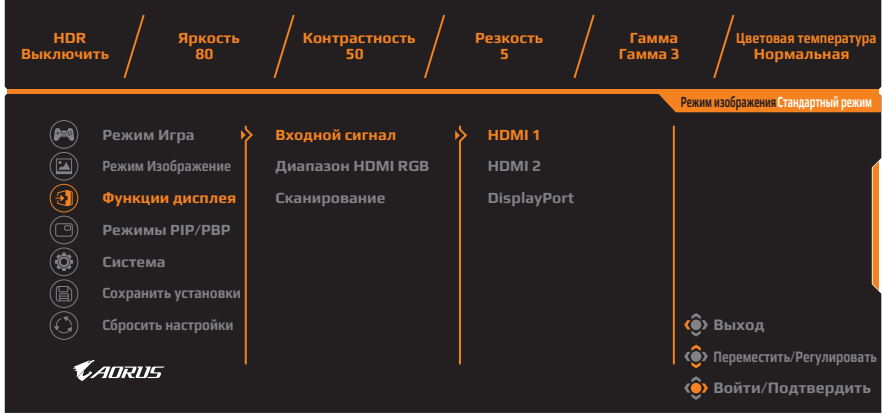

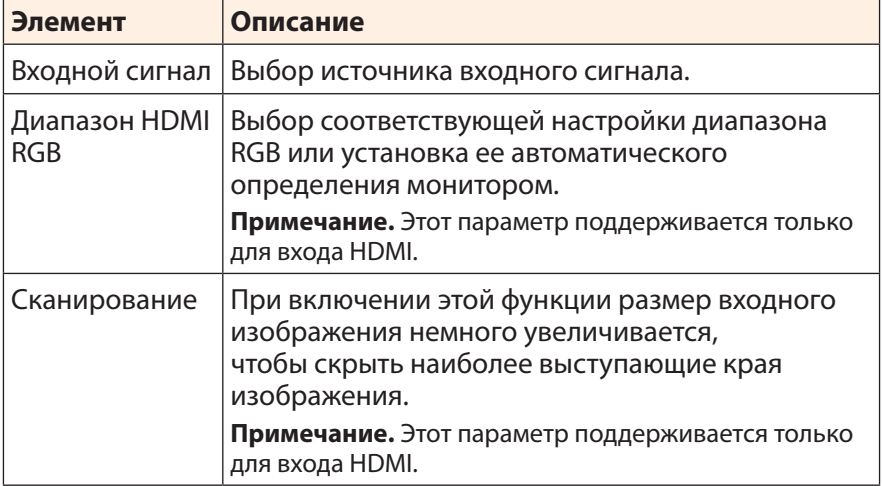

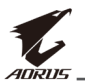

#### **Режимы PIP/PBP**

Настройка параметров, связанных с режимом воспроизведения нескольких изображений.

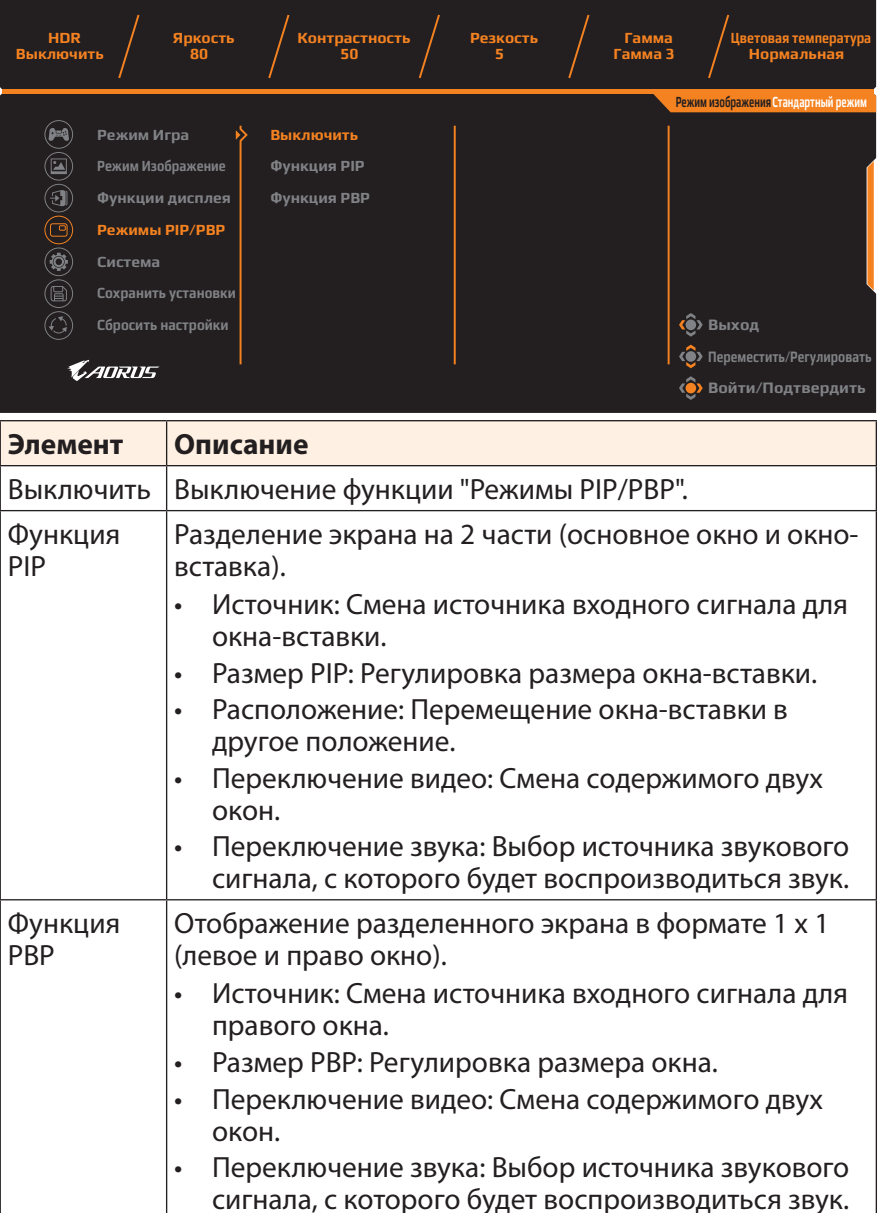

**Примечание.** Режимы PIP/PBP не совместимы с функциями HDR и FreeSync.

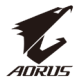

#### <span id="page-36-0"></span>**Система**

Настройка параметров, связанных с системой.

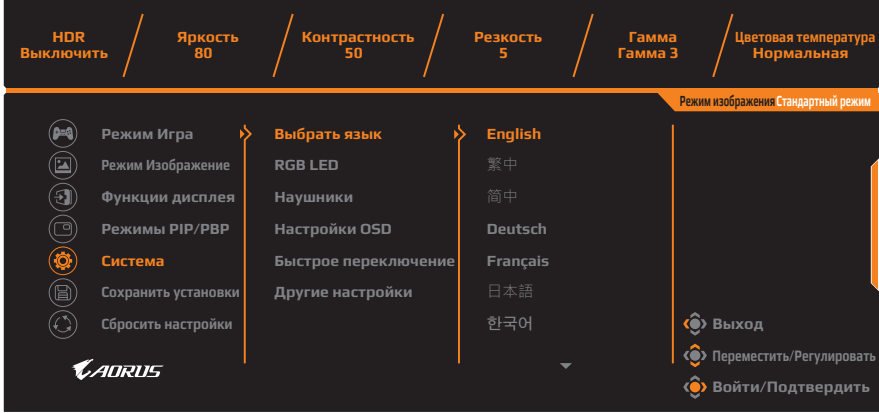

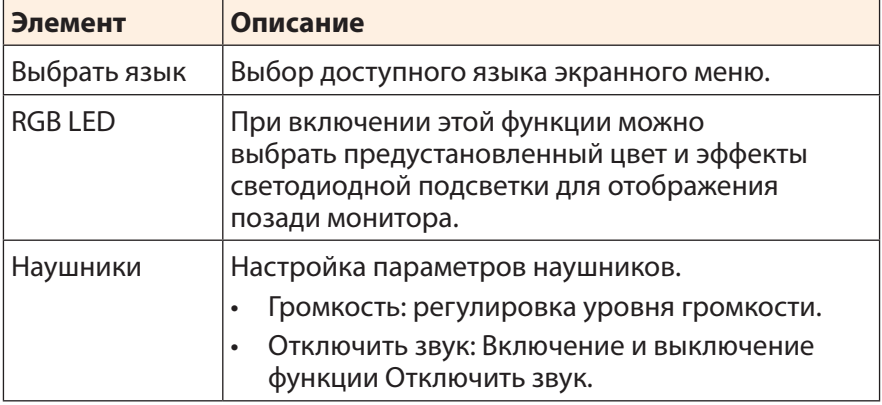

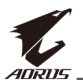

<span id="page-37-0"></span>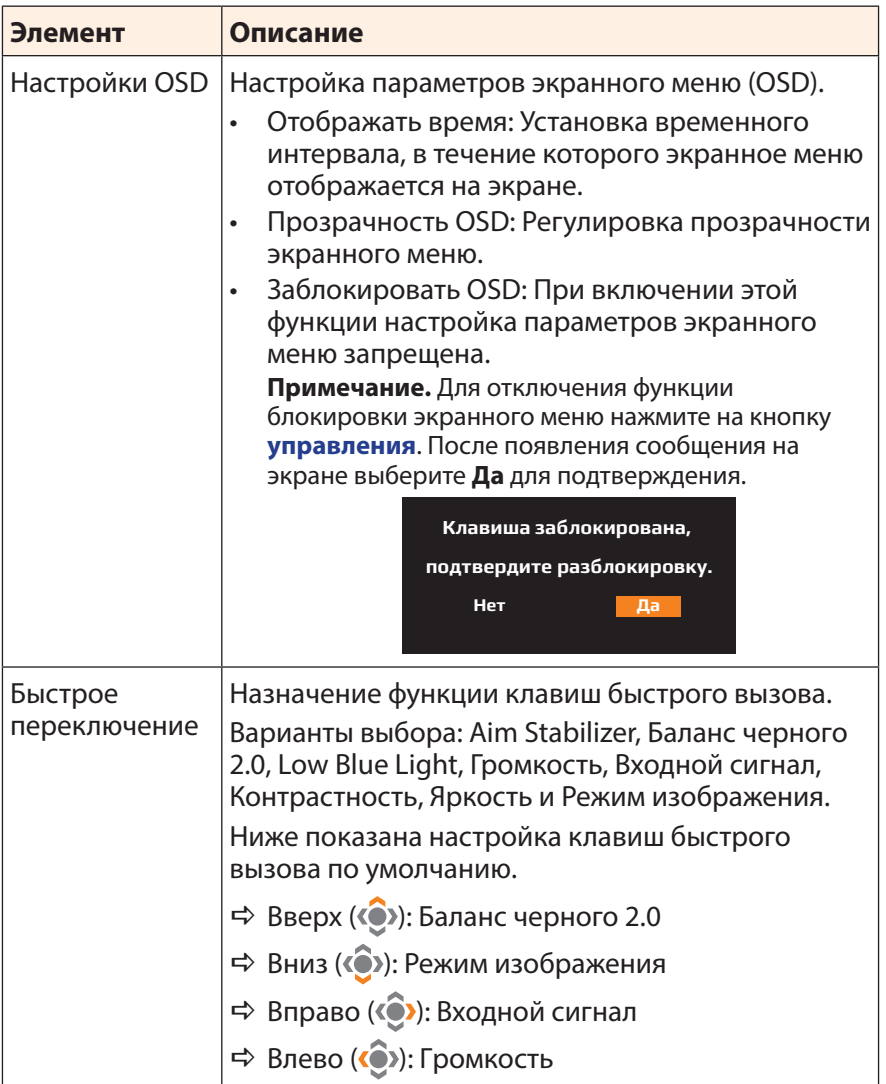

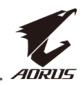

<span id="page-38-0"></span>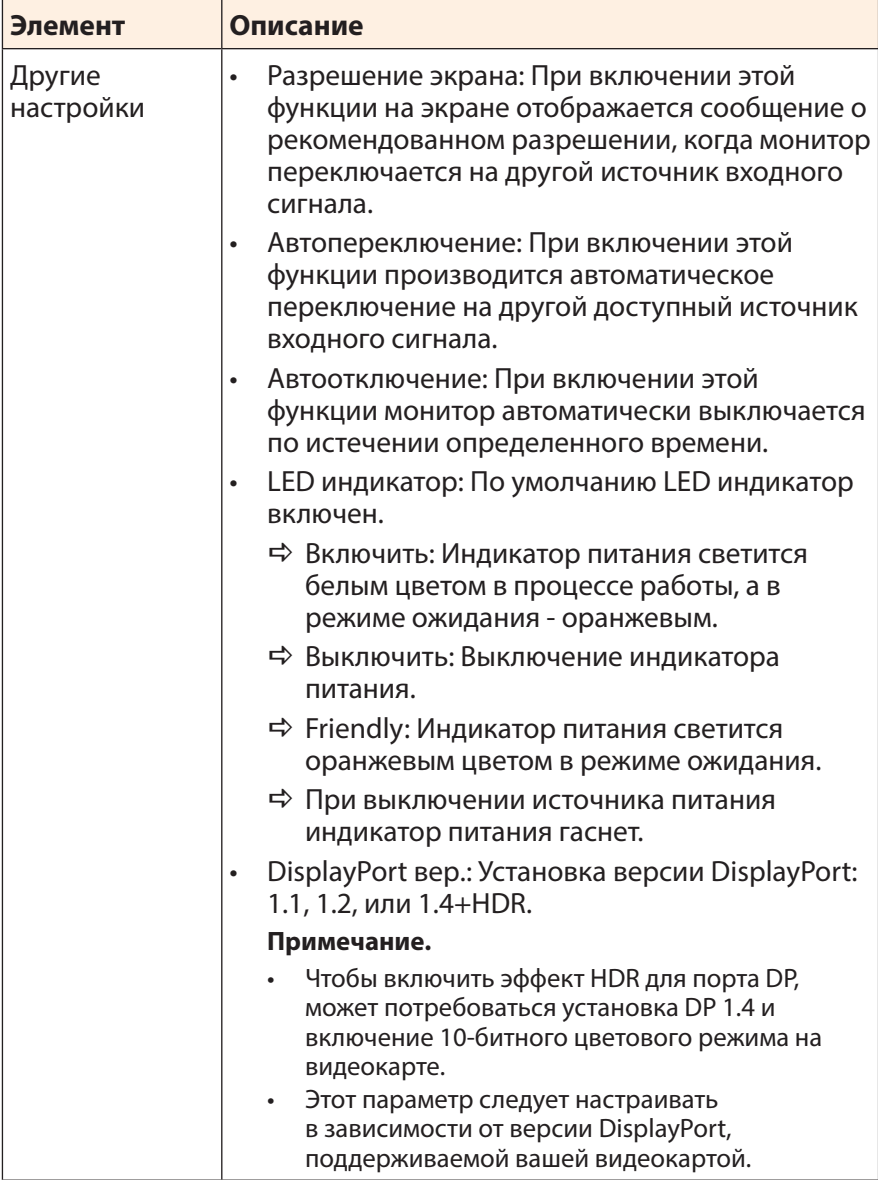

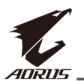

#### **Сохранение параметров**

Установка персонализированных конфигураций экранного меню для Настройка 1, Настройка 2 или Настройка 3.

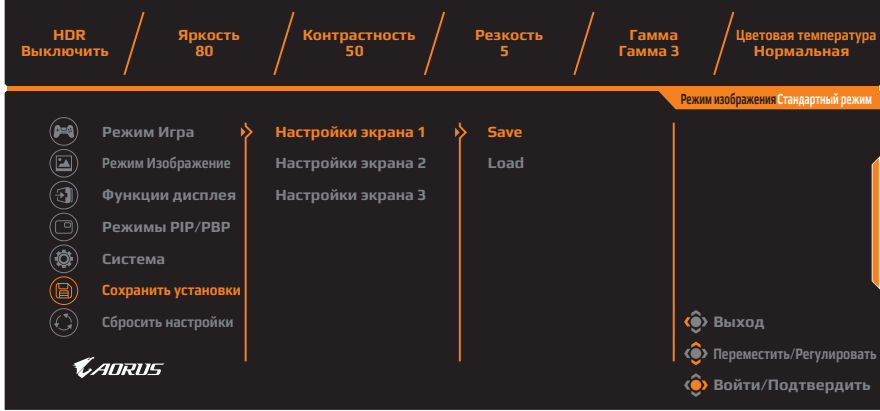

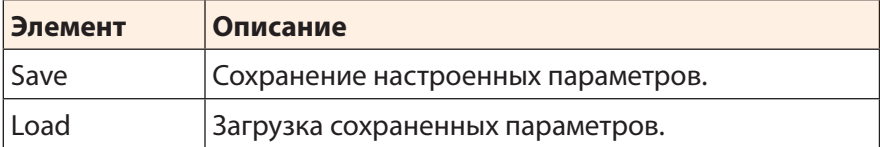

#### **Сбросить настройки**

Восстановление заводских значений параметров монитора.

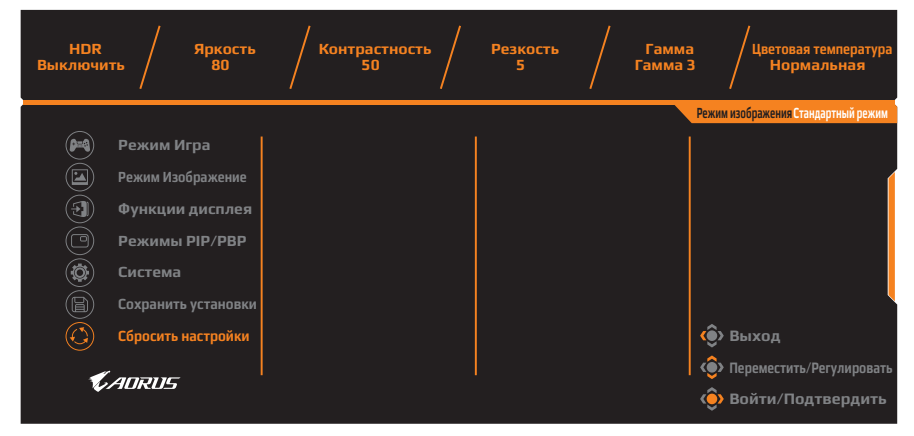

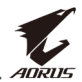

# <span id="page-40-0"></span>**ПРИЛОЖЕНИЯ**

# **Технические характеристики**

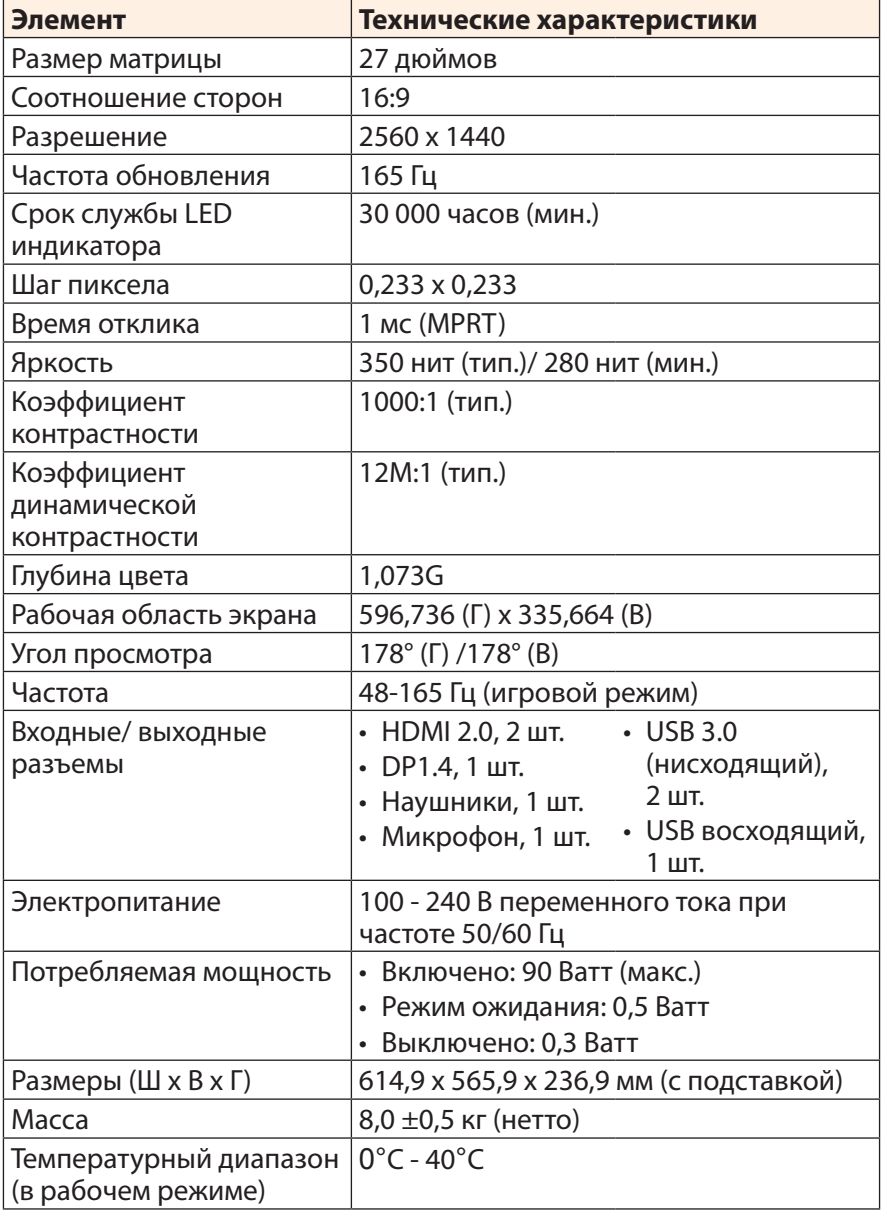

**Примечание.** Технические характеристики подлежат изменению без уведомления.

<span id="page-41-0"></span>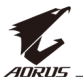

# **Список поддерживаемых режимов**

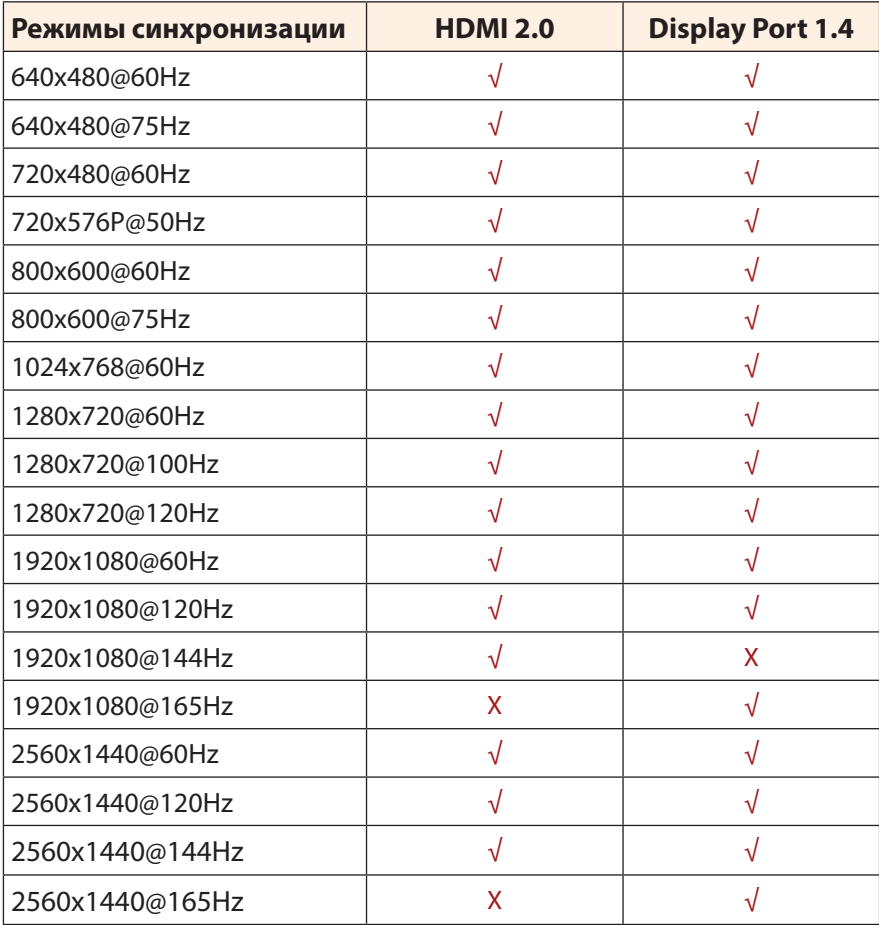

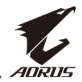

# <span id="page-42-0"></span>**Поиск и устранение неполадок**

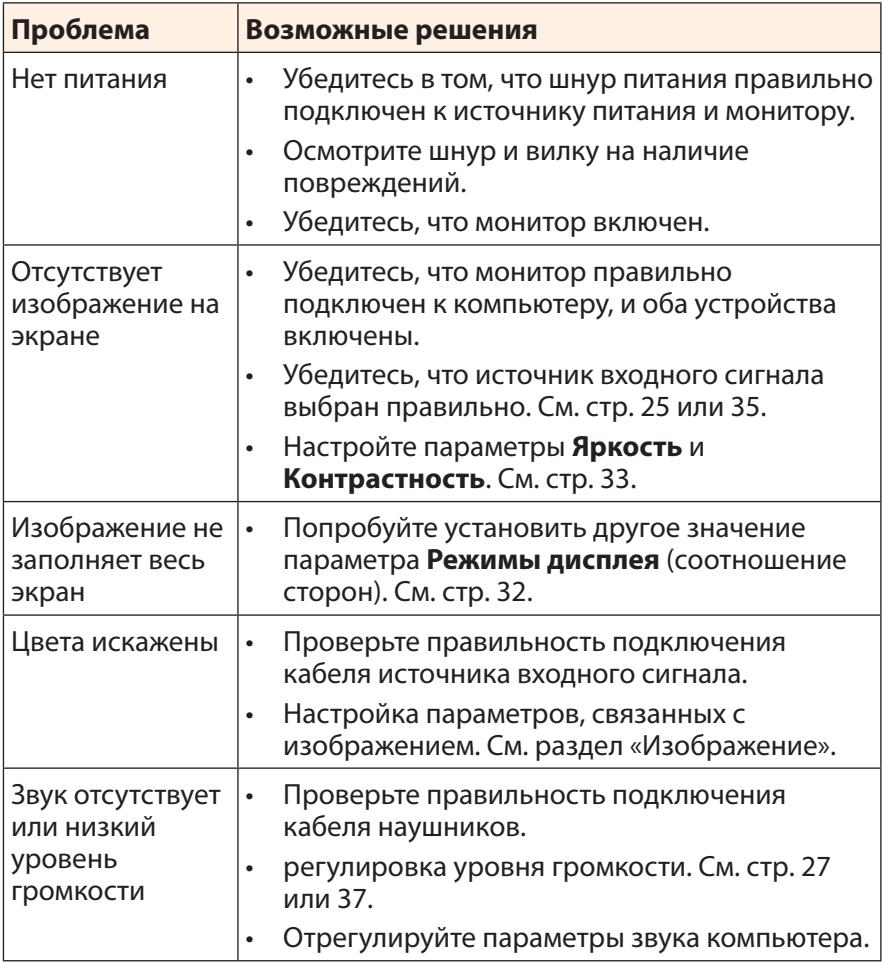

**Примечание.** Если неполадка не устранена, обратитесь за помощью в службу поддержки покупателей.

<span id="page-43-0"></span>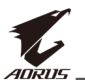

# **Основной уход**

Если экран загрязнен, выполните следующие действия для его очистки.

- Протрите экран мягкой безворсовой салфеткой для удаления остаточной пыли.
- Распылите или нанесите чистящую жидкость на мягкую салфетку. Аккуратно протрите экран влажной салфеткой.

#### **Примечание.**

- Салфетка должна быть влажной, но не мокрой.
- Протирая экран, не давите на него.
- • Едкие и абразивные чистящие средства могут вызвать повреждение экрана.

# **Примечания о зарядке по USB**

Следующие устройства несовместимы с BC 1.2 в режиме CDP. Если концентратор подключен к ПК, эти устройства нельзя заряжать кабелем USB.

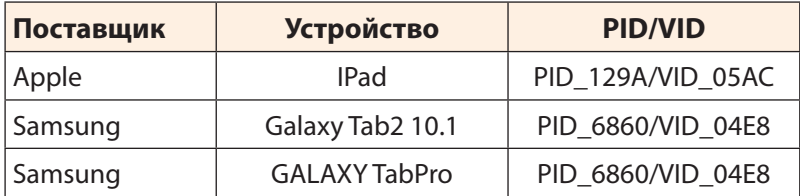

# **Обслуживание GIGABYTE**

Для просмотра подробных сведений об обслуживании посетите официальный веб-сайт GIGABYTE: https://www.gigabyte.com/